# **Scanner 3D**

#### **Introducere**

Proiectul meu consta in creearea unui scanner 3d de mici dimensiuni. Cu autorul acestuia vom putea scana obiecte de mici dimensiuni din jurul nostru pentru a putea obtine un fisier .obj al acestora. Cu acest fisier putem dupa sa facem o multitudine de lucruri. Idea din spatele proiectului a pornit de la jocul Minecraft, intr-un moment in care ma jucam cu colegii. Pe Minecraft exista anumite modalitati, utilizand programe externe, de a importa fisiere in joc care sa te ajute la construirea diverselor lucruri, oferita o matrita pe post de ajutor. Aceste fisiere, cu extensia .litematica, pot fi obtinute din fisiere .obj. Deci toata idea a pornit de la dorinta mea de a construit cat mai exact diverse lucruri de prin casa in Minecraft, intr-un mod cat mai exact. Evident, aceasta este doar un mod de a utiliza proiectul meu. Alte aplicatii ale proiectului meu constau in abilitatea de a printa 3d diferite obiecte, cum ar fi figurine de mici dimensiuni pentru machete sau de a importa obiecte din jurul nostru in programe care lucreaza cu aceste tipuri de fisiere, cum ar fi Blender pentru editare scene 3d.

Prezentarea pe scurt a proiectului vostru:

- ce face
- care este scopul lui
- care a fost ideea de la care ati pornit
- de ce credeţi că este util pentru alţii şi pentru voi

#### **Descriere generală**

Scanner-ul 3d are o placa de baza pe care se pozitioneaza obiectul pe care dorim sa il scanam. Senzorul de infrarosu scaneaza in timp ce placa de baza se roteste. Dupa o rotatie completa, senzorul isi modifica pozitia verticala si continua procesul pana cand nu o sa mai scaneze nimic.

O schemă bloc cu toate modulele proiectului vostru, atât software cât şi hardware însoţită de o descriere a acestora precum şi a modului în care interacţionează.

Exemplu de schemă bloc:<http://www.robs-projects.com/mp3proj/newplayer.html>

#### **Hardware Design**

Lista de piese: Motor Pas cu Pas 28BYJ-48 - 2 bucati Driver motor ULN2003 - 2 bucati Senzor de Distanta Infrarosu 20-150 cm GP2Y0A02YK0F - 1 bucata Modul Slot Card Compatibil cu MicroSD - 1 bucata Buton - 2 bucati Rezistenta 10kΩ - 2 bucati Fire Placa breadboard Arduino Uno

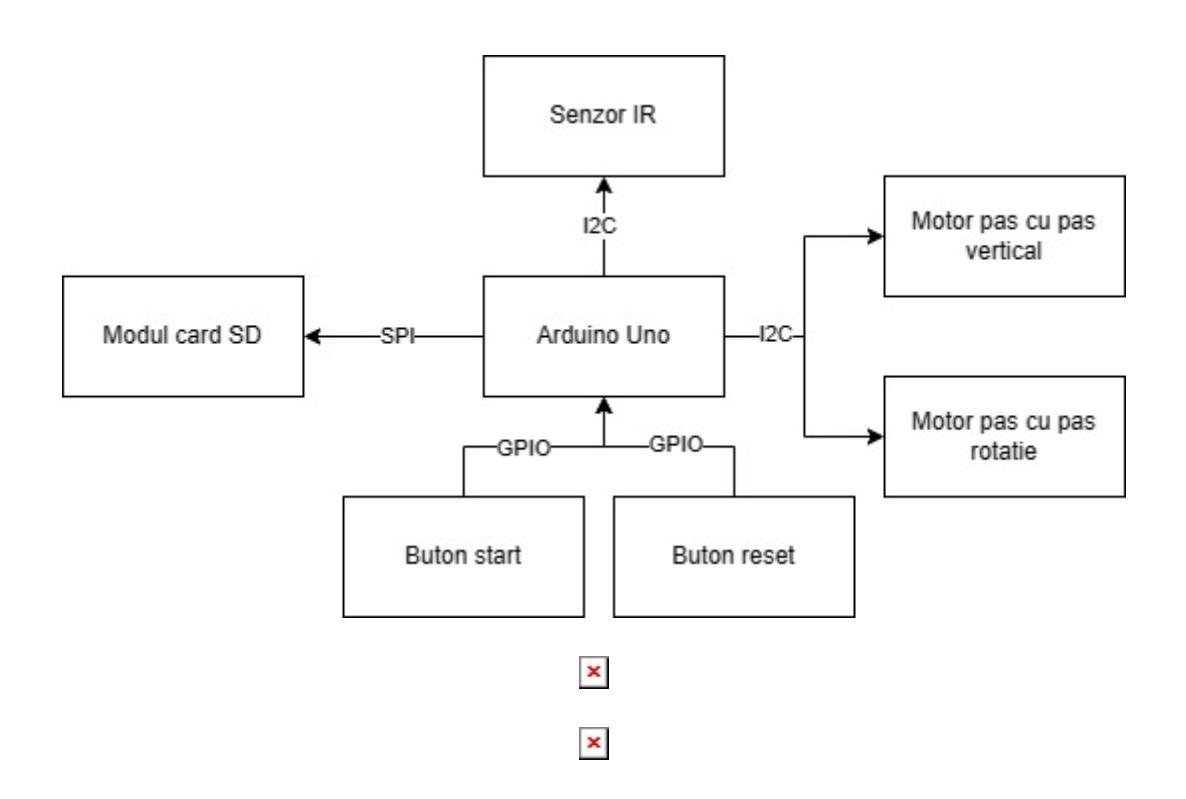

Pini utilizati:

1. Senzorul de distanta cu infrarosu utilizeaza pinul A0 deoarece el este un senzor analog.

2. Modulul de card SD utilizeaza pinii 10, 11, 12, 13 deoarece acestia sunt pinii desemnati de Arduino pentru protocolul SPI. Pinul 12 este pentru MISO, pinul 11 este pentru MOSI, pinul 13 este pentru SCK, iar pinul 10 este pentru CS. Cel din urma putea fi oricare altul, l-am ales pentru ca este aproape de ceilalti pini.

3. Cele doua drivere de motor utilizeaza pinii 2-5, respectiv 6-9.

4. Cele doua butoane utilizeaza pinii 0 si 1. Chiar daca acestia sunt pini si pentru RX/TX, acest lucru nu este o problema, deoarece nu utilizez interfata seriala in timp ce proiectul functioneaza, deci nu poate interactiona cu cele doua butoane.

[Dupa o analiza, am realizat ca motoarele pe care le utilizam erau prea slabe, avand un cuplu](http://ocw.cs.pub.ro/courses/_detail/pm/prj2024/avaduva/schema_pm_nema_schema.png?id=pm:prj2024:avaduva:ctudorache3101) [aproximativ de 40 N x mm. Astfel, am ales sa utilizez in locul lor motoare Nema 17, modelul](http://ocw.cs.pub.ro/courses/_detail/pm/prj2024/avaduva/schema_pm_nema_schema.png?id=pm:prj2024:avaduva:ctudorache3101) [17HS4401, impreuna cu driverele A4988, care au un cuplu de 40 N x cm.](http://ocw.cs.pub.ro/courses/_detail/pm/prj2024/avaduva/schema_pm_nema_schema.png?id=pm:prj2024:avaduva:ctudorache3101)

Noua lista de piese: Motor Pas cu Pas 17HS4401 - 2 bucati Driver motor A4988 - 2 bucati Senzor de Distanta Infrarosu 20-150 cm GP2Y0A02YK0F - 1 bucata

http://ocw.cs.pub.ro/courses/ Printed on 2024/07/14 03:38

Modul Slot Card Compatibil cu MicroSD - 1 bucata Buton - 2 bucati Rezistenta 10kΩ - 2 bucati Condensator 100 uF - 1 bucata Fire Placa breadboard Arduino Uno

Pini noi utilizati: 3. Driverele pentru motoare utilizeaza pinii 9-8 si 7-6. 4. Pinii pentru cele doua butoane vor fi mutati pe pinii 2 si 3.

**Software Design**

<https://github.com/FraughtCoin/PM-3D-Scanner>

Aici se gaseste codul pentru proiect.

Am utilizat bibliotecile SPI.h, SD.h si GP2Y0A02YK0F.h. SPI.h si SD.h au fost utilizate pentru ca utilizez un adaptor de card SD care utilizeaza SPI. GP2Y0A02YK0F.h este o biblioteca pentru a facilita utilizarea senzorului de infrarosu cu acelasi nume.

Elementele de noutate reprezinta montajul fizic

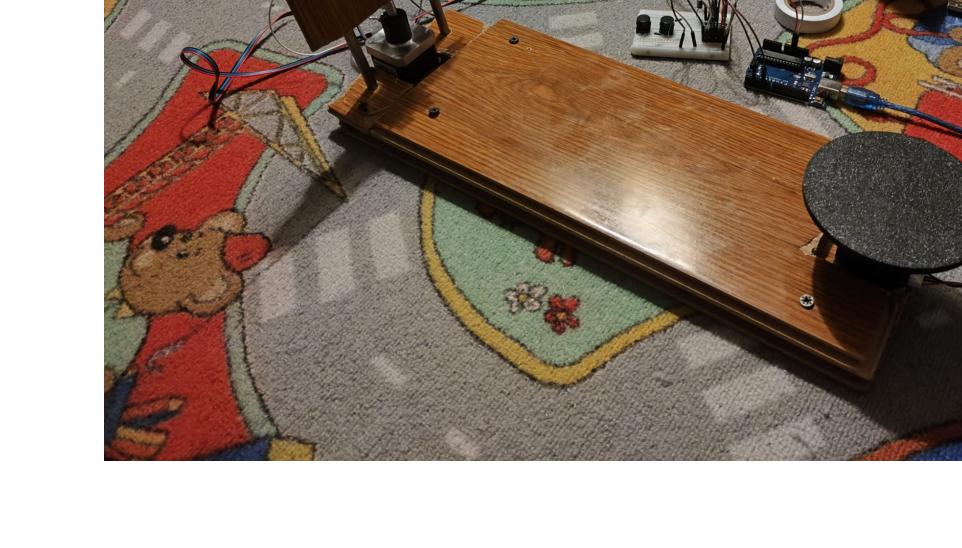

 $\pmb{\times}$  $\pmb{\times}$ 

Desi nu am putut testa codul final deoarece proiectul nu este in stare functionala din cauza ansamblului care ar fi trebuit sa realizeze miscarea pe verticala. Totusi, am testat toate celelalte componente individual, acestea functionand conform planului (si motorul care are treaba cu ansamblul de miscare vertical functioneaza corect, doar ca nu funcitoneaza ansamblul).

#### Explicatia codului:

-void setup(): in setup() initiez toate componentele si pinii pe care ii utilizeaz, initiez cardul SD si caut un nume de fisier in care sa pot salva mai tarziu datele si resetez anumite valori la valoarea initiala, deoarece functia setup() va mai fi apelata si din alte parti din cod, pentru a putea reseta lucruri. -void loop(): in loop() avem codul care ruleaza; avand doua butoane, mi-am creat doua variabile globale, scanning si reseting, cu ajutorul carora setez anumite conditii in functie de care stiu ce sa fac cand apas un anumit buton (daca programul nu scaneaza si nu este in bucla de resetare, prin apasarea butonului de start pot incepe scanarea, butonul de start nemaifacand nimic daca aceste conditii nu sunt indeplinite); in timpul scanarii, motorul roteste discul cu 1 pas, dupa care senzorul scaneaza si citeste distanta care este scrisa pe cardul SD, lucru care se intampla de 200 de ori, numarul de pasi pentru o rotatie completa a motorului; apoi, motorul vertical ar ridica ansamblul cu 1 cm, dupa care procesul eset reluat, pana se ajunge la limita de 10 cm.

-void rotateMotor(int pinNo, int steps, int vertical): aceasta funcie roteste motorul respectiv de un numar dat de pasi; daca vertical este 1, se vor tine minte numarul de rotiri pentru a putea da reset in cazul in care dorim sa nu mai scanam un obiect.

-void writeToSD(double distance): functia scrie o valoare pe cardul SD. -void resetPosition(): functia aduce ansamblul vertical in pozitia originala.

### **Rezultate Obţinute**

## **Concluzii**

Nu este atat de usor sa creezi ceva de la 0, este nevoie de o analiza o pieselor si componentelor disponibile, ce ofera fiecare in parte, cum se utilizeaza, ce necesita fiecare. De-a lungul proiectului, din cauza neatentiei la aceste detalii, am ajuns sa intampin o multitudine de probleme, de la piese care nu pot fi utilizate pentru scopul meu, pana la probleme la alimentarea acestora. Alimentarea poate sa fie o problema atat din punct de vedere al tensiunii, cat si al curentului. Este nevoie de o sursa capabila sa le ofere pe ambele.

#### **Download**

O arhivă (sau mai multe dacă este cazul) cu fişierele obţinute în urma realizării proiectului: surse, scheme, etc. Un fişier README, un ChangeLog, un script de compilare şi copiere automată pe uC crează întotdeauna o impresie bună  $\bigcirc$ .

Fişierele se încarcă pe wiki folosind facilitatea **Add Images or other files**. Namespace-ul în care se

încarcă fişierele este de tipul **:pm:prj20??:c?** sau **:pm:prj20??:c?:nume\_student** (dacă este cazul). **Exemplu:** Dumitru Alin, 331CC → **:pm:prj2009:cc:dumitru\_alin**.

# **Jurnal**

Puteți avea și o secțiune de jurnal în care să poată urmări asistentul de proiect progresul proiectului.

# **Bibliografie/Resurse**

Listă cu documente, datasheet-uri, resurse Internet folosite, eventual grupate pe **Resurse Software** şi **Resurse Hardware**.

[Export to PDF](http://ocw.cs.pub.ro/?do=export_pdf)

From: <http://ocw.cs.pub.ro/courses/> - **CS Open CourseWare**

Permanent link: **<http://ocw.cs.pub.ro/courses/pm/prj2024/avaduva/ctudorache3101>**

Last update: **2024/05/27 06:58**

 $\pmb{\times}$